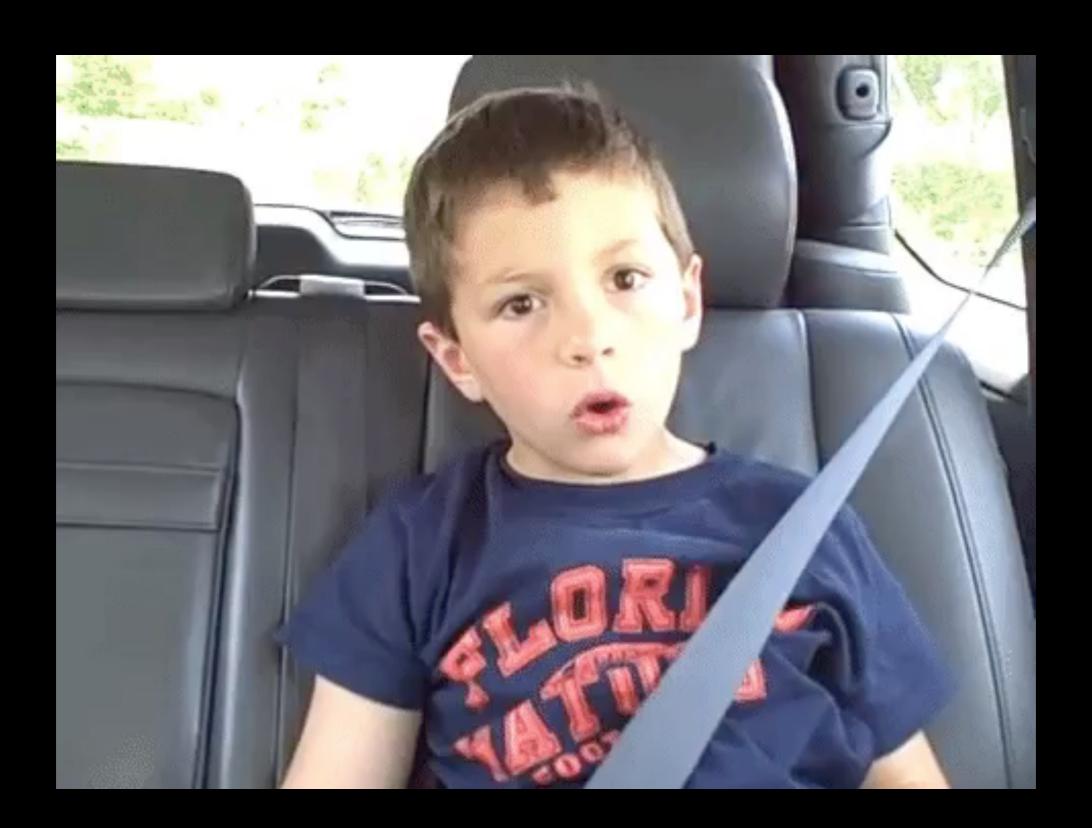

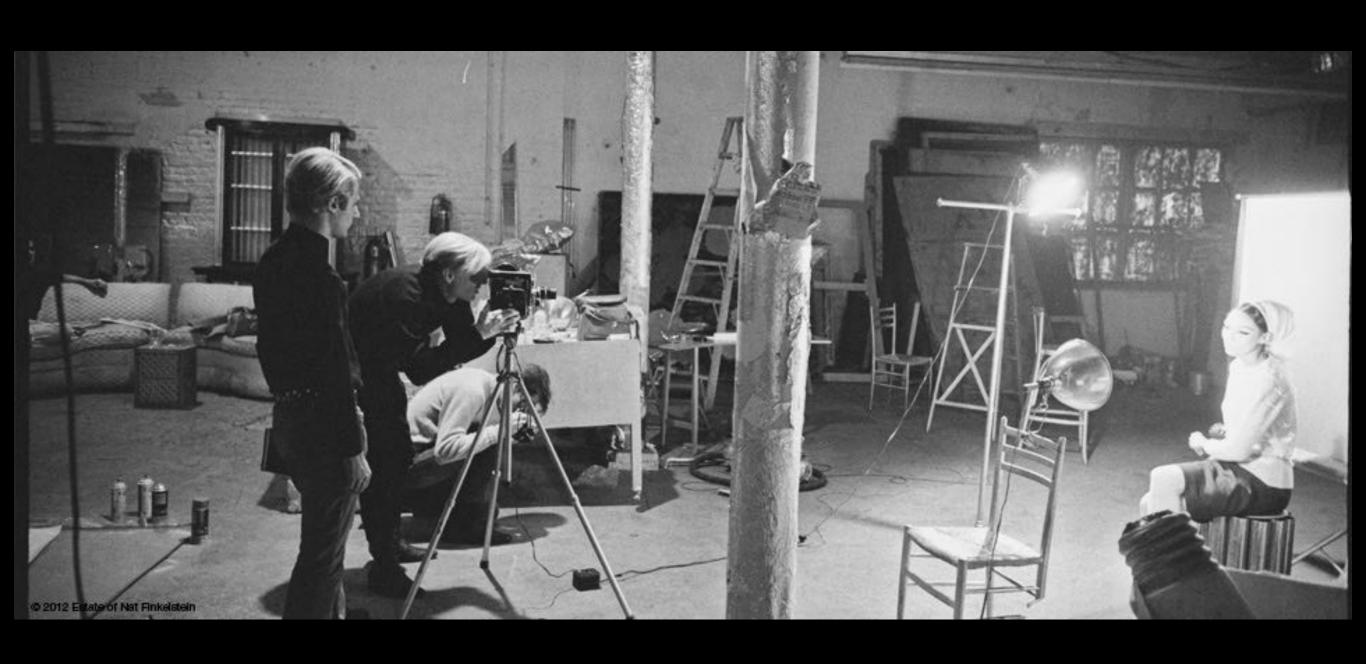

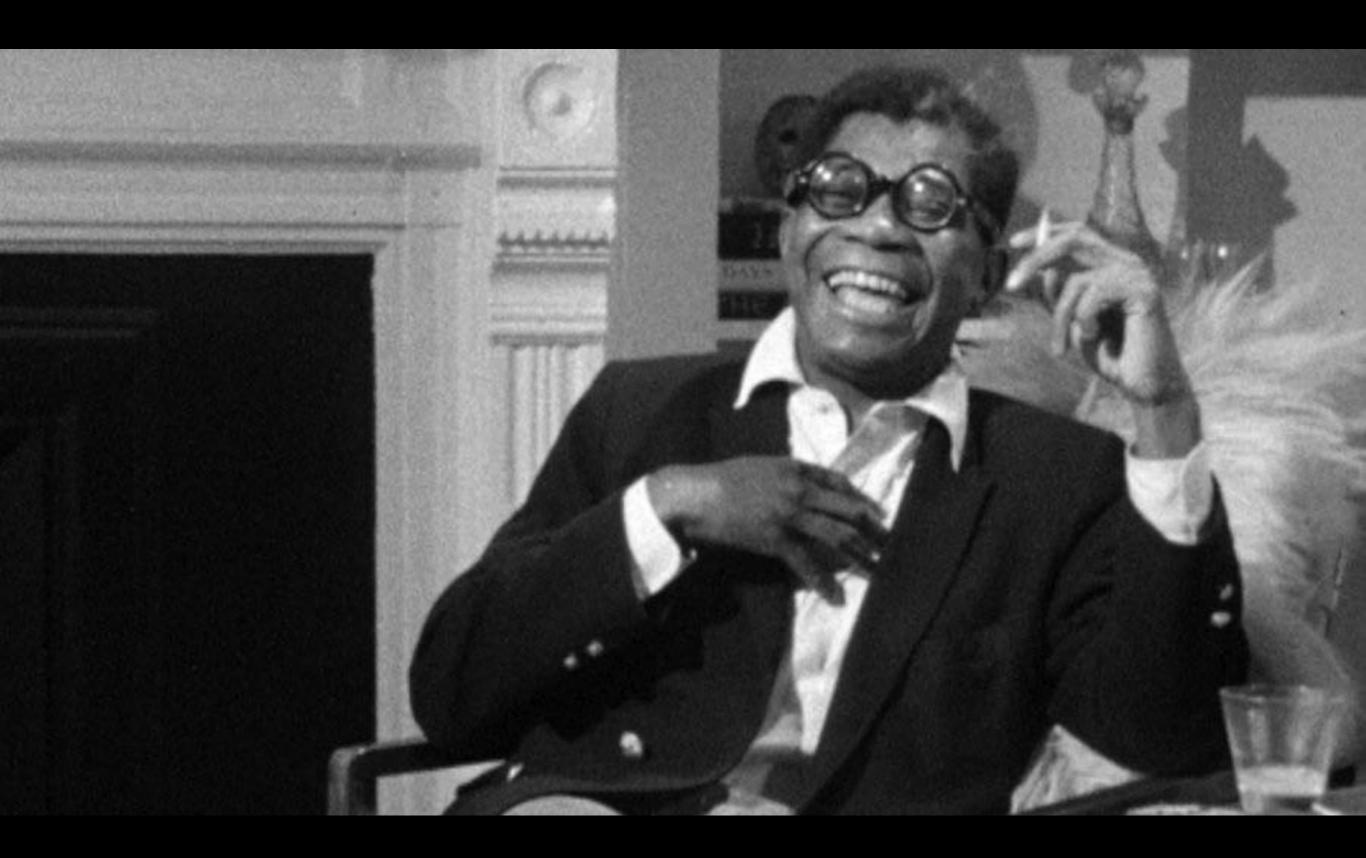

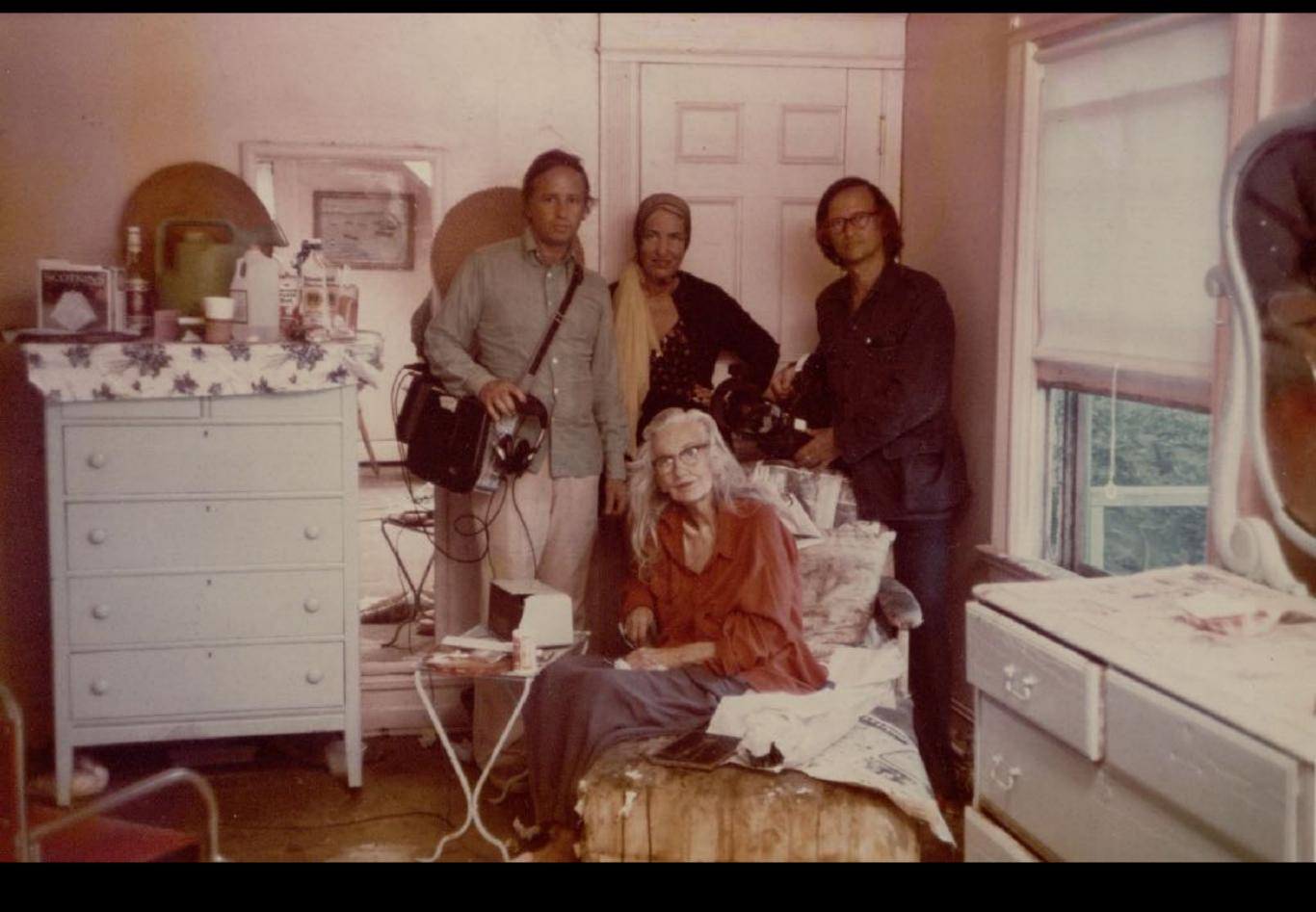

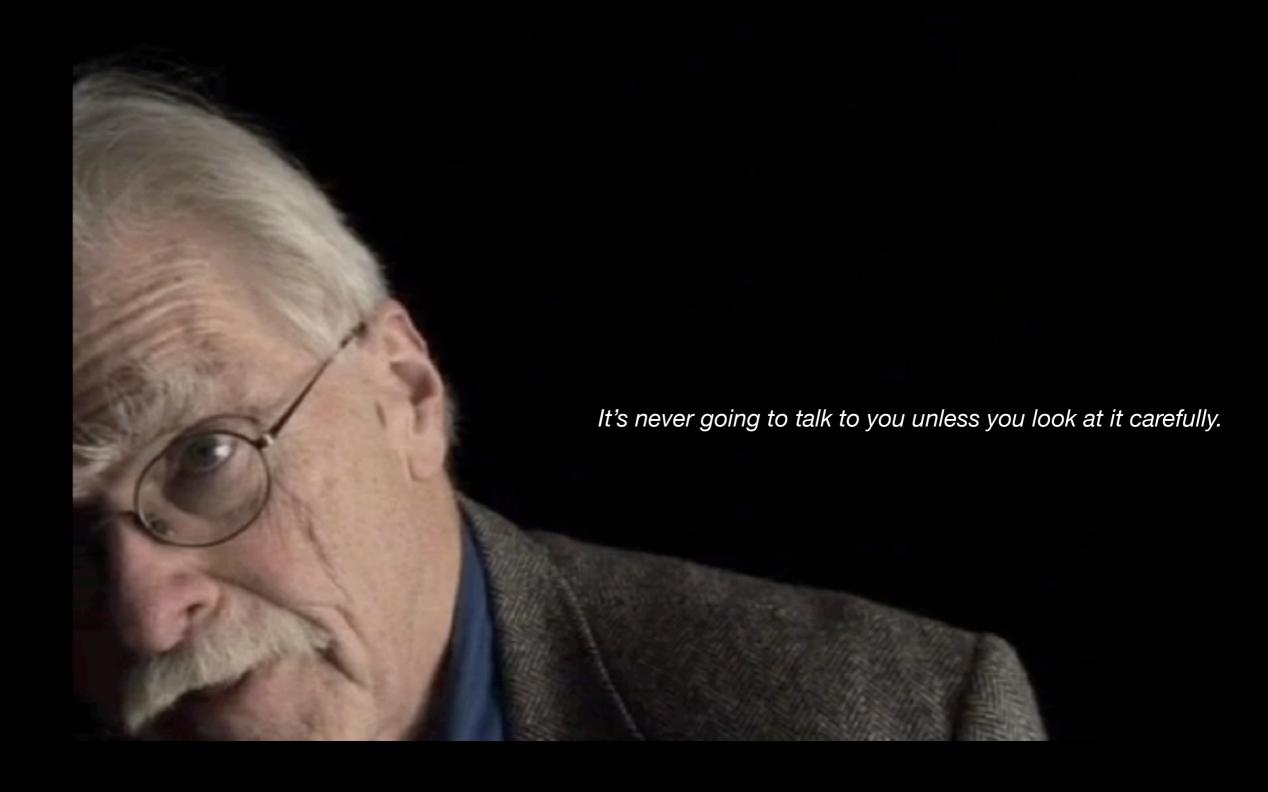

<u>Desire: A Speaking Portrait of Robert Kelly</u>, 2011 George Quasha

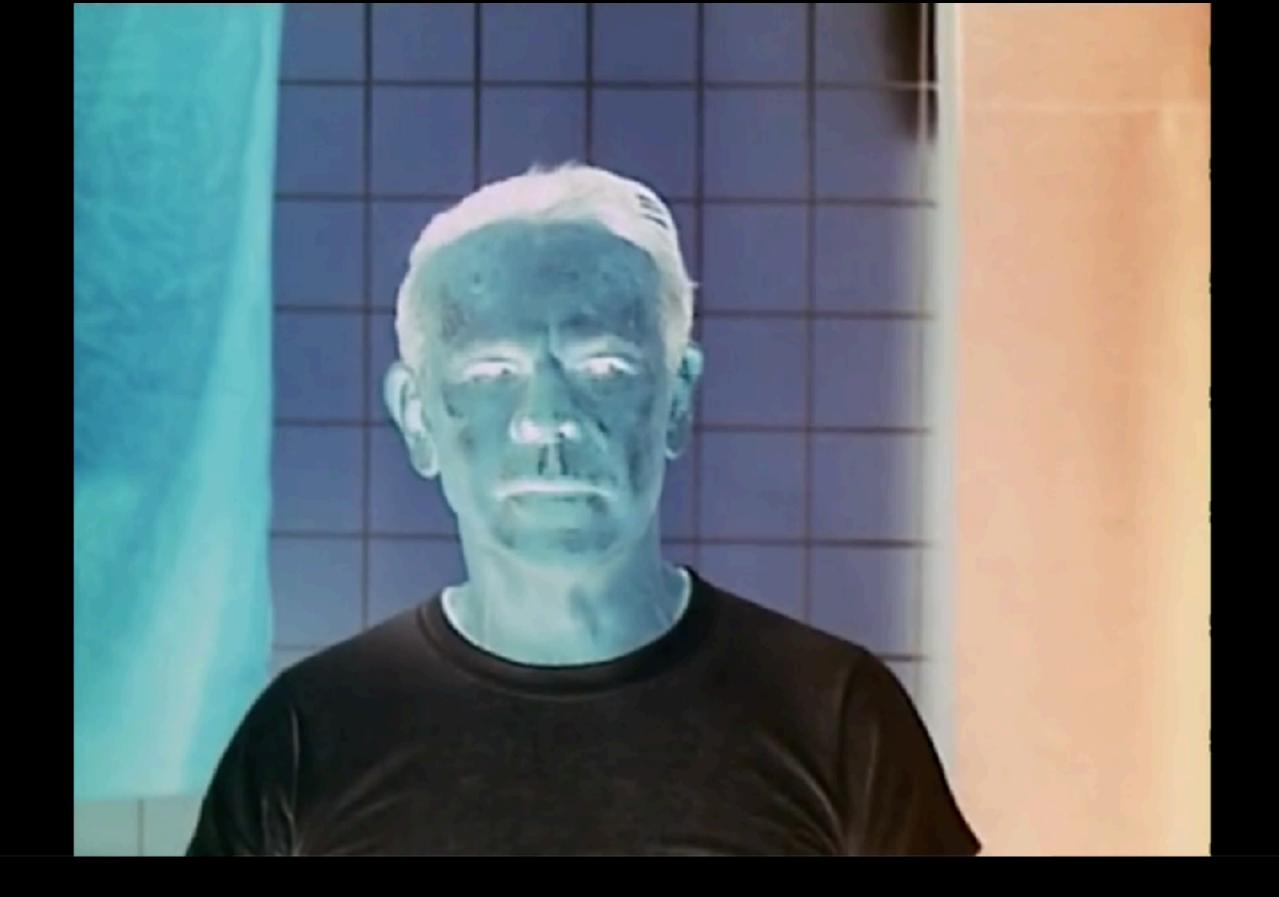

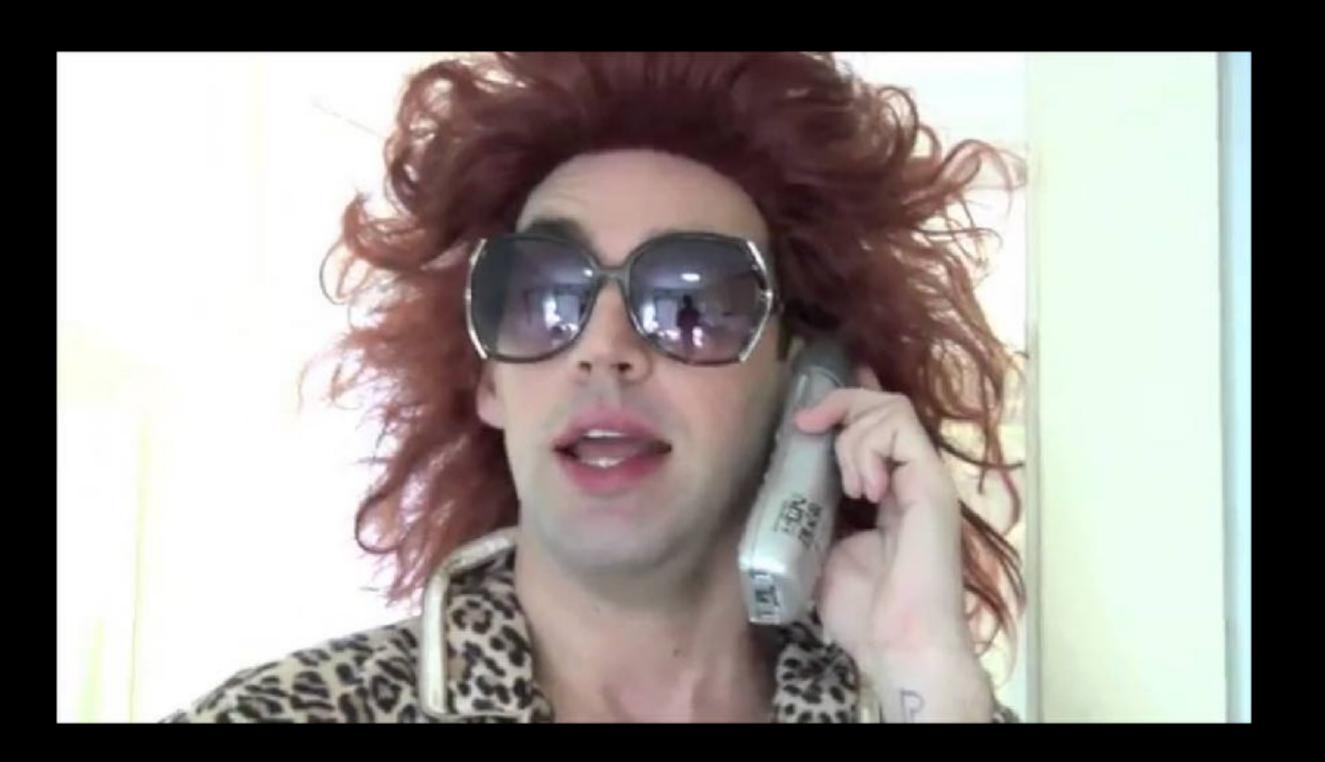

making video w/ a DSLR

#### **Art Department DSLRs:**

#### **Nikon 3200:**

1920 x 1080 30 fps H.264, Linear PCM

#### Canon T3:

1280 x 720 30 fps H.264, Linear PCM

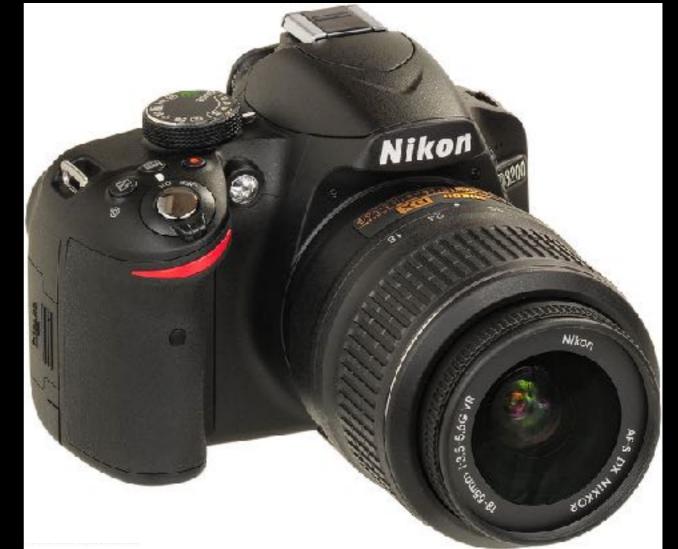

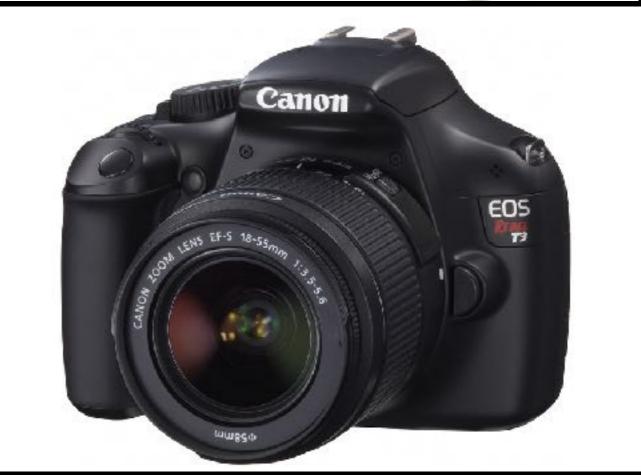

#### **Shooting w/ Nikon 3200:**

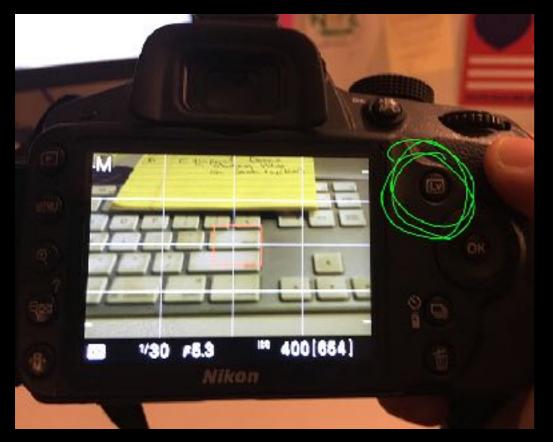

1) push the LIVE VIEW button

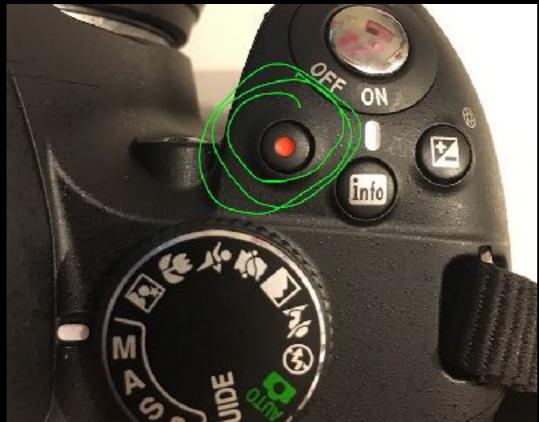

2) push the RECORD button

#### **Shooting w/ Canon T3:**

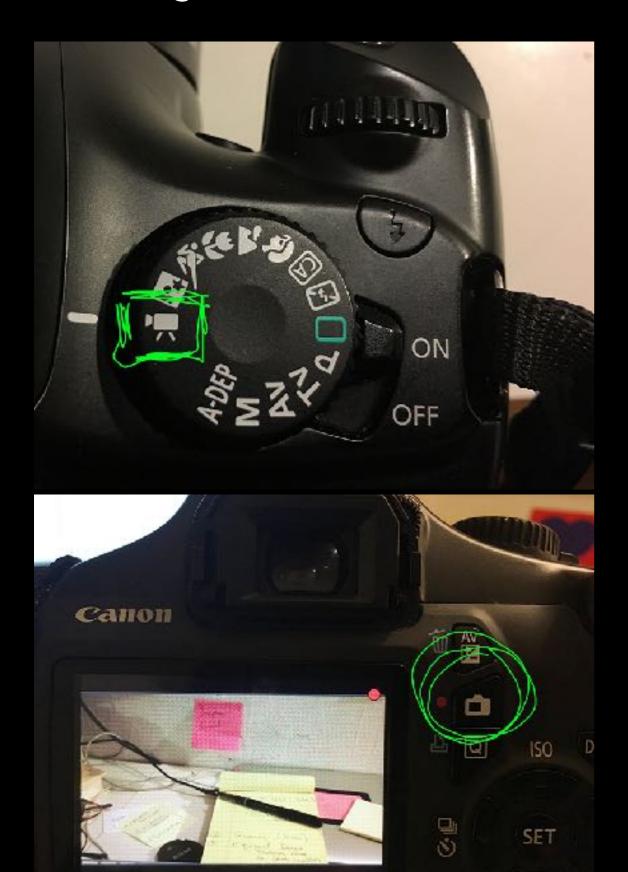

1) set dial to MOVIE mode

2) push the RECORD button

#### iso controls the amount of amount of noise.

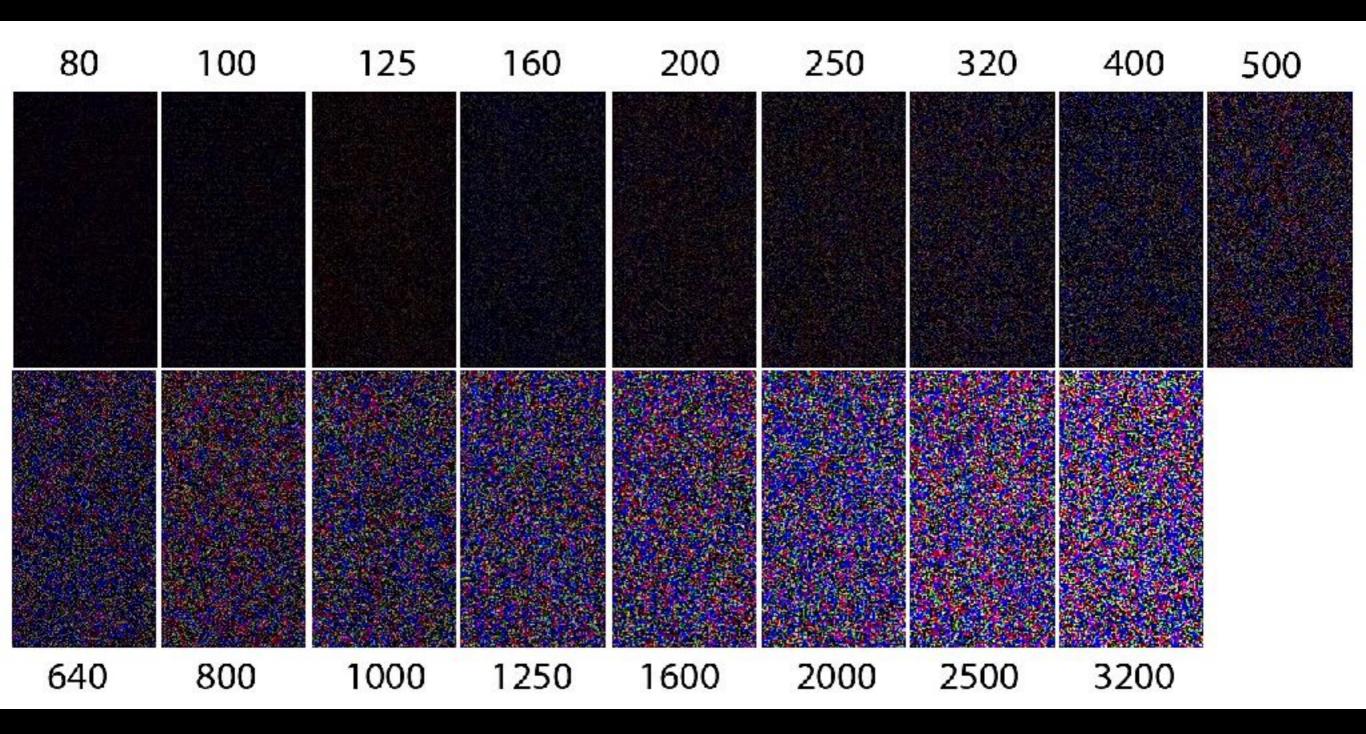

best practice is to shoot for 1/60th of second

#### in class shooting assignment:

in groups of 2 or 3, make screen tests, or video portraits of one another. Everyone needs to every other person in their group.

Each person must produce two 30+ second clips of each individual group members with the following **accurately** addressed:

- + Still Camera you MUST use a tripod (or figure out a way to secure the camera)!!
- + **Exposure** Shadows & Highlights, detail in both
- + White Balance A generally well balanced image look out for QC's florescent green light!
- + Manual Focus An Intentionally Focused Image
- + Sound be sure to find a quiet location w/ suitable acoustics

get creative!

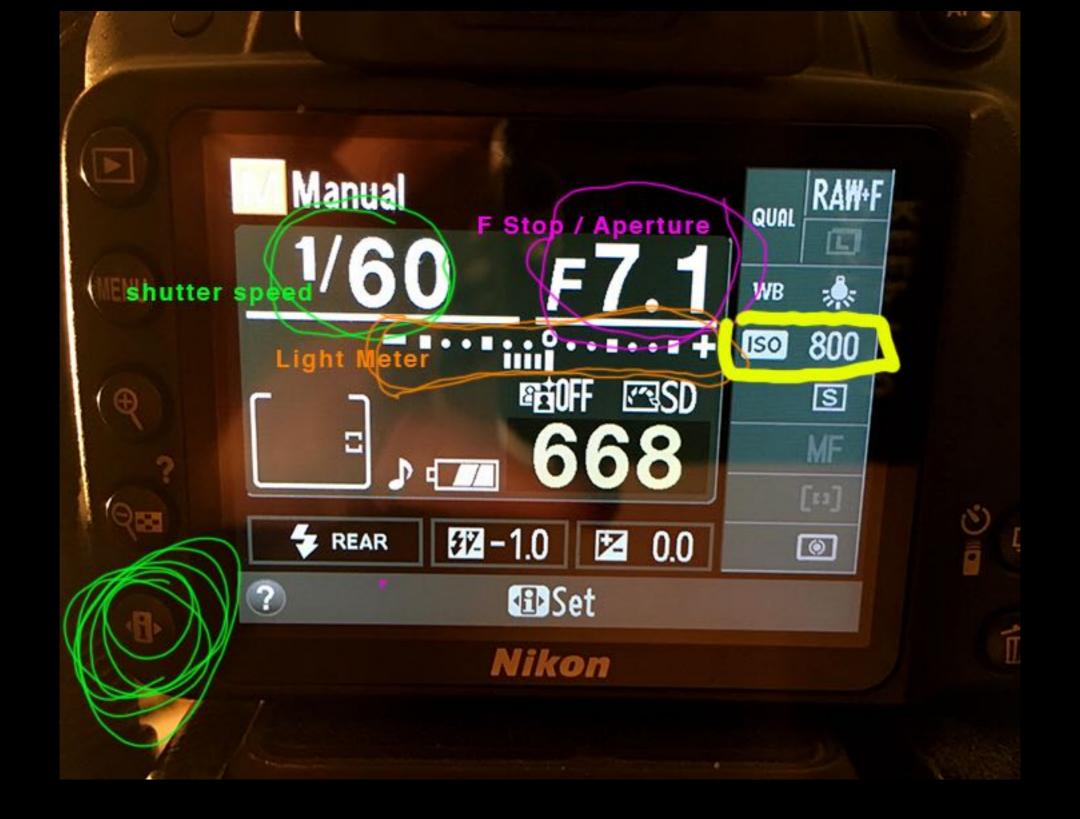

you can not change the f Stop in Live Mode

(decide what depth of field you want before you begin the shot)

#### Nikon Camera Settings:

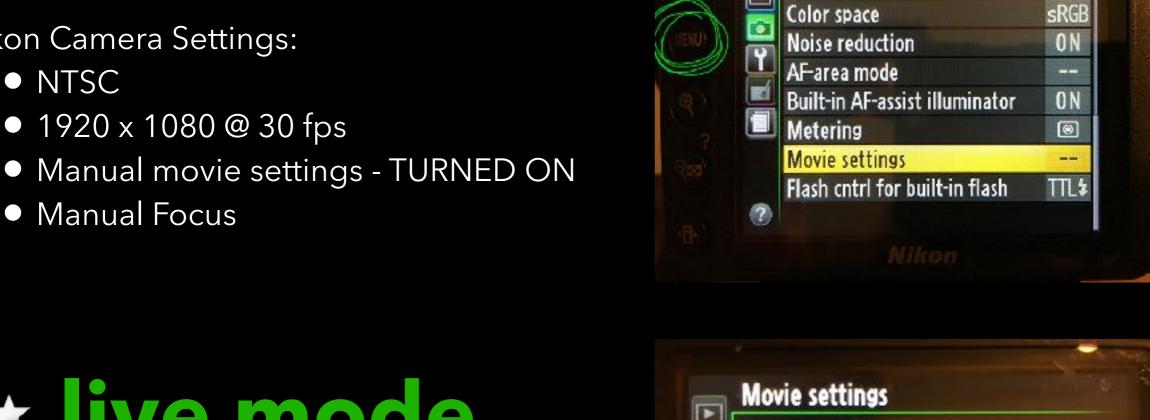

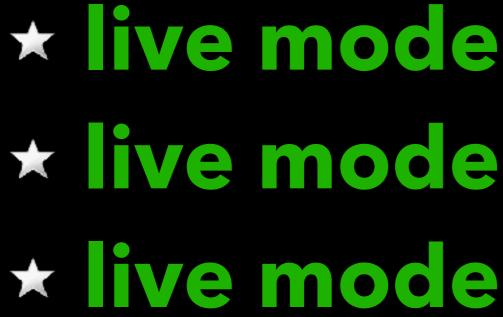

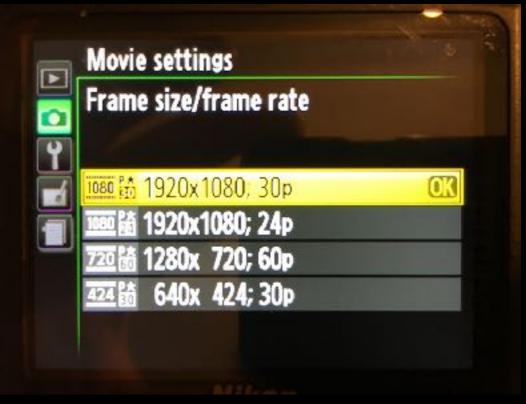

SHOOTING MENU

# Frame Rate is not Shutter Speed!

### Frame Rate = Images per second

Shutter Speed = Exposure of each frame

## Frame Rate x 2 = Shutter Speed30p 1/60

vimeo tutorial

# 1920 x 1080 px

Adobe Prmiere: open a new project.

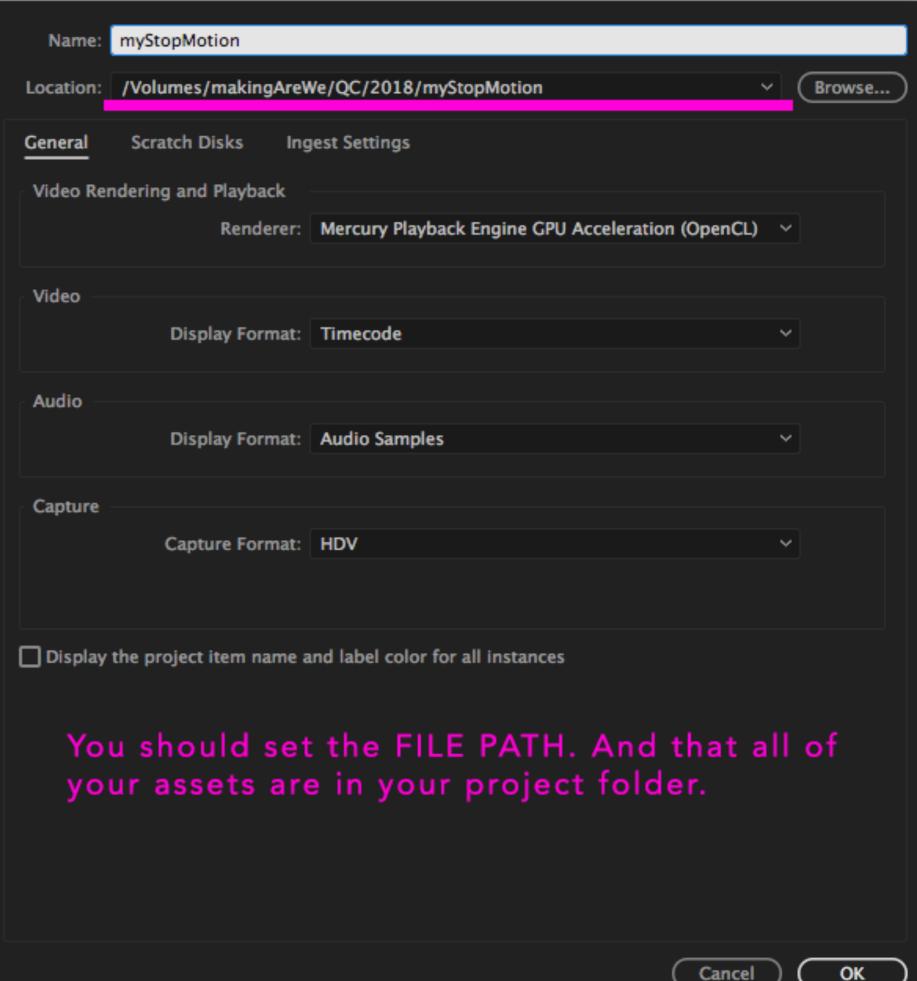

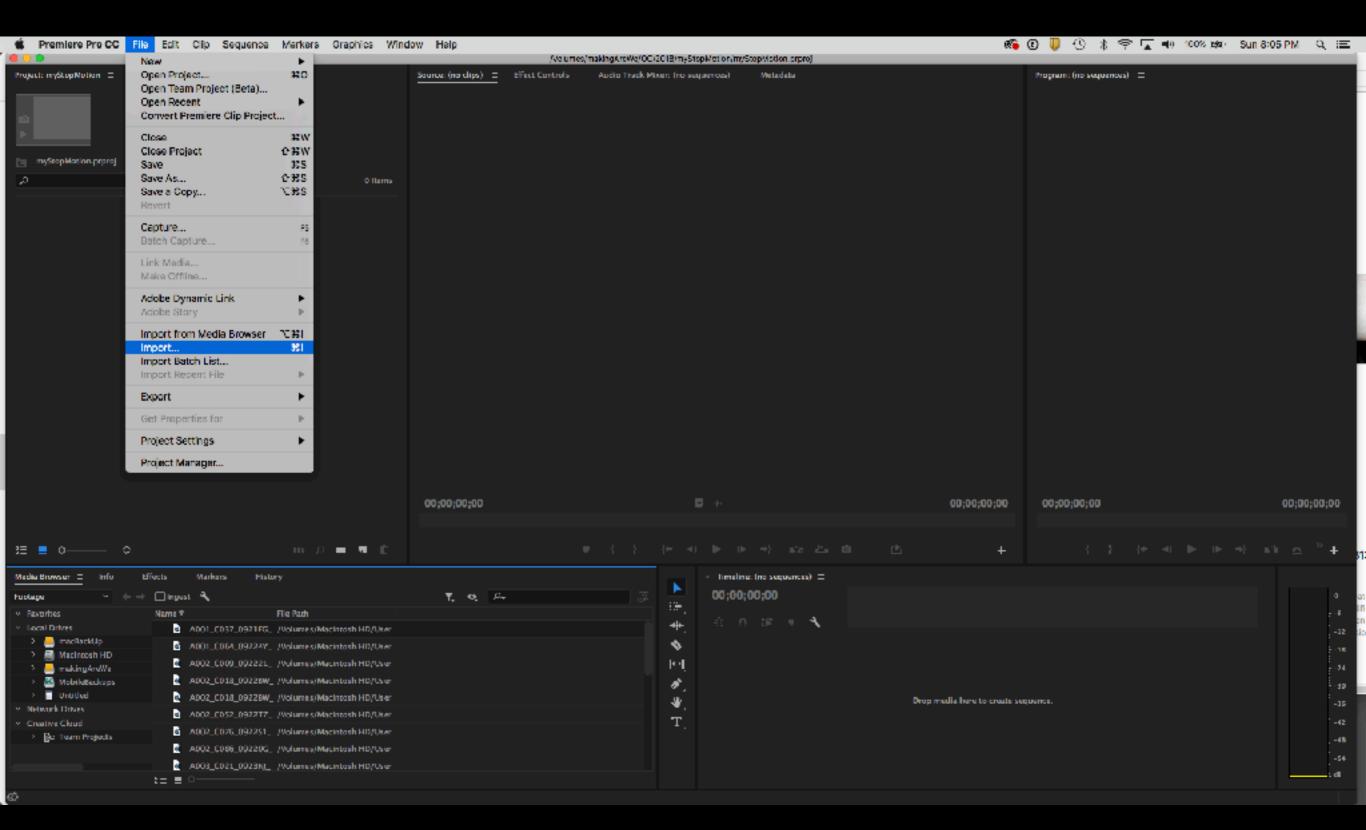

File > Import...

import the images

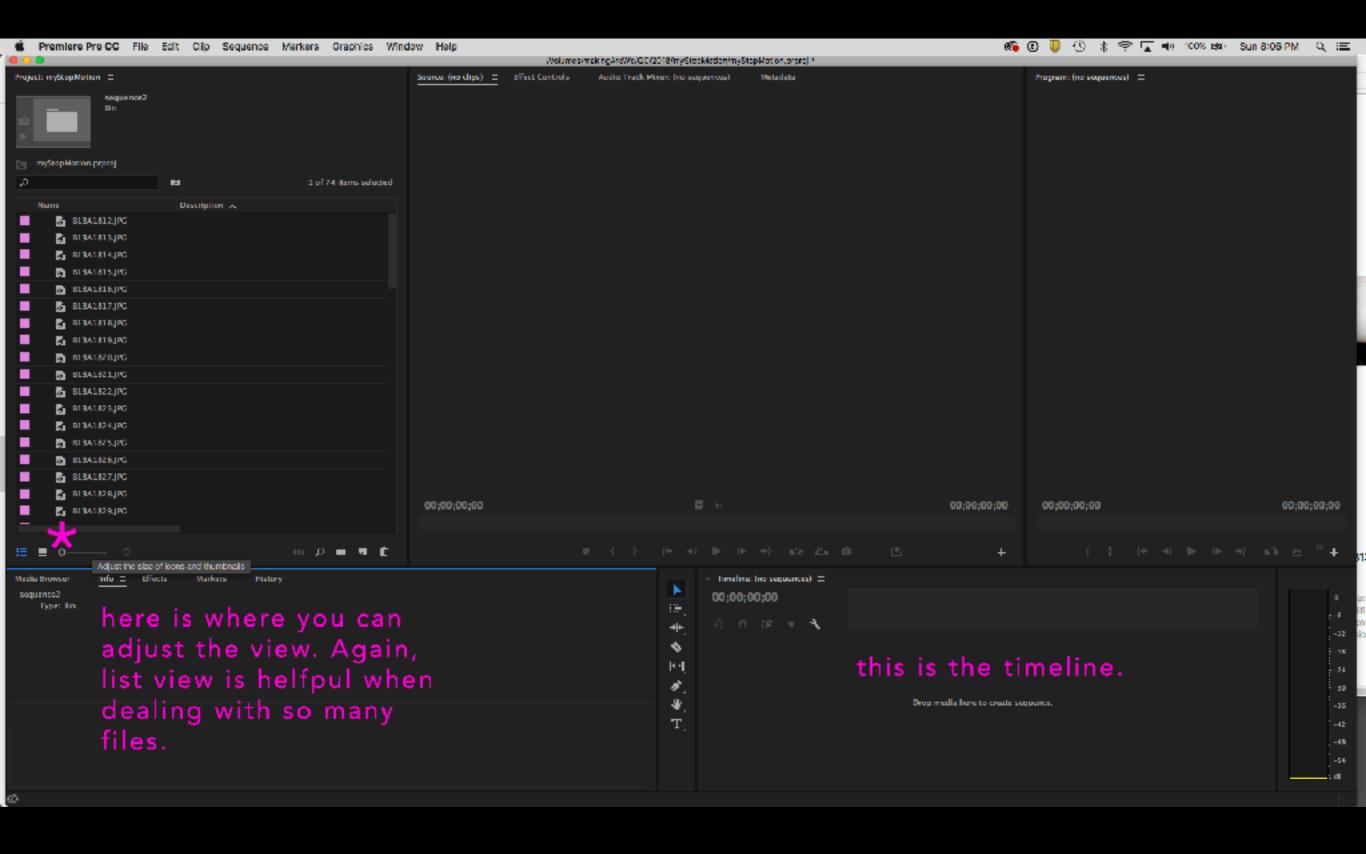

Organize your files. Make bins - folders for each sequence CTRL + click > New Bin

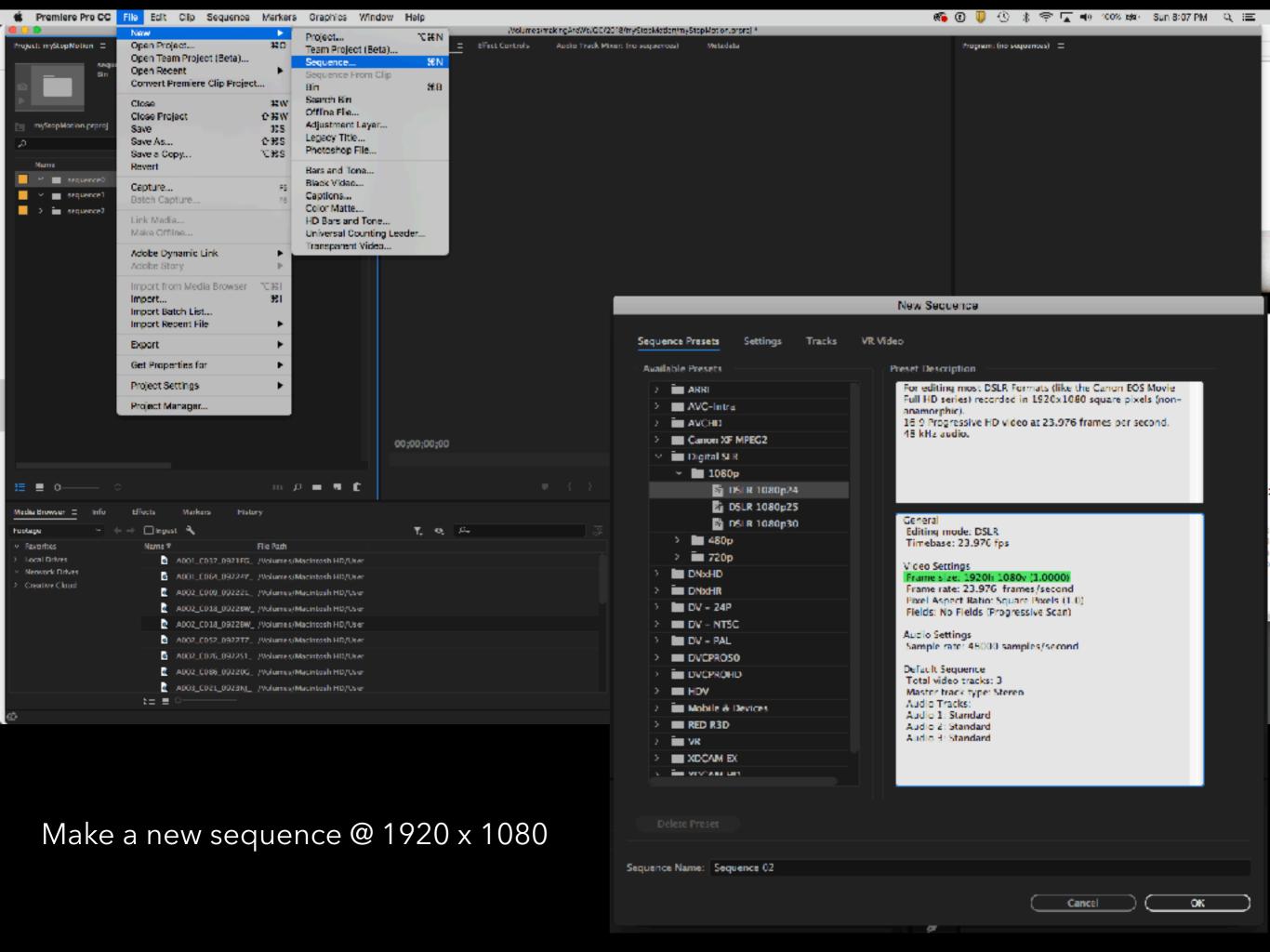

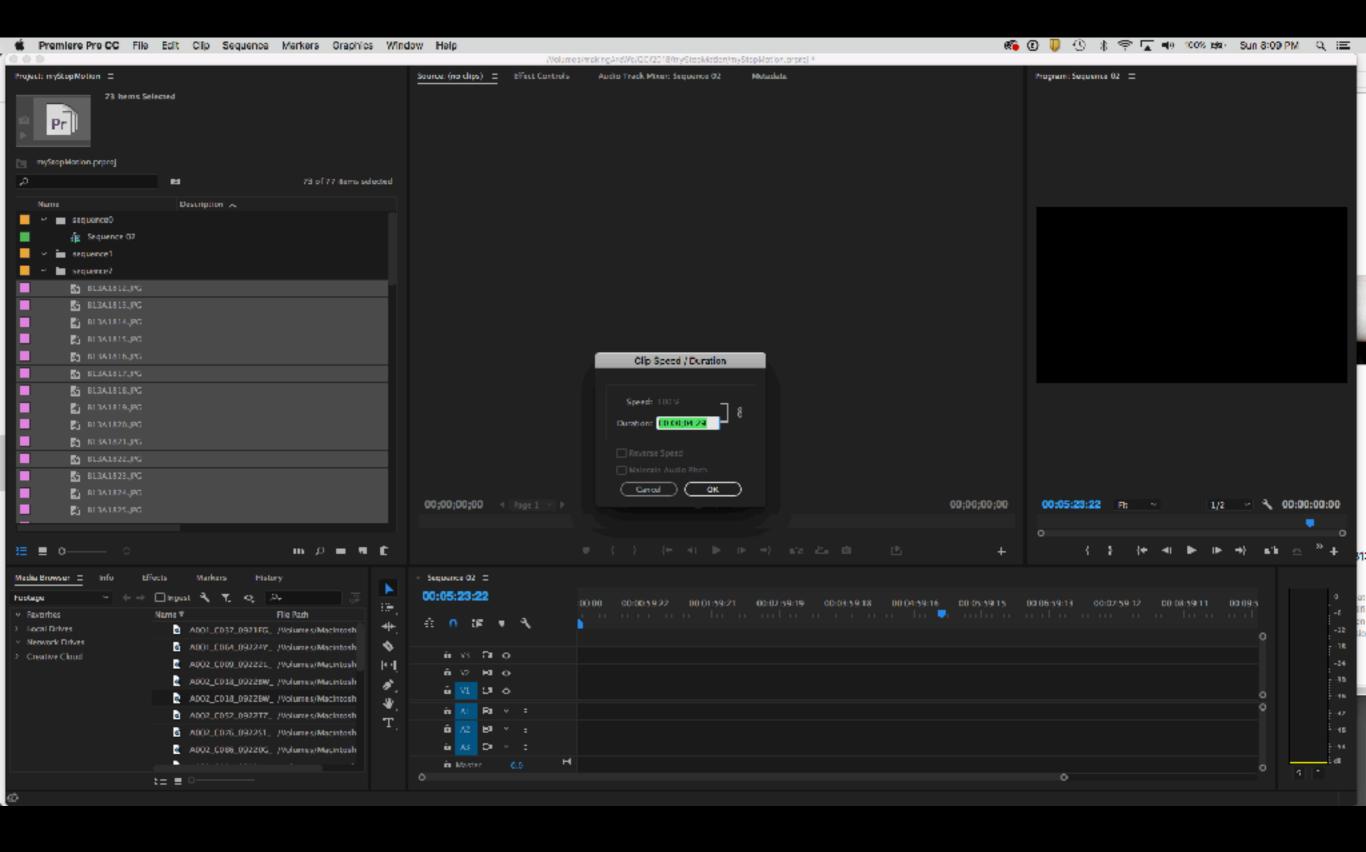

Change the duration of each image.

Hold down CONTROL + click on the flies. Select Clip Speed / Duration

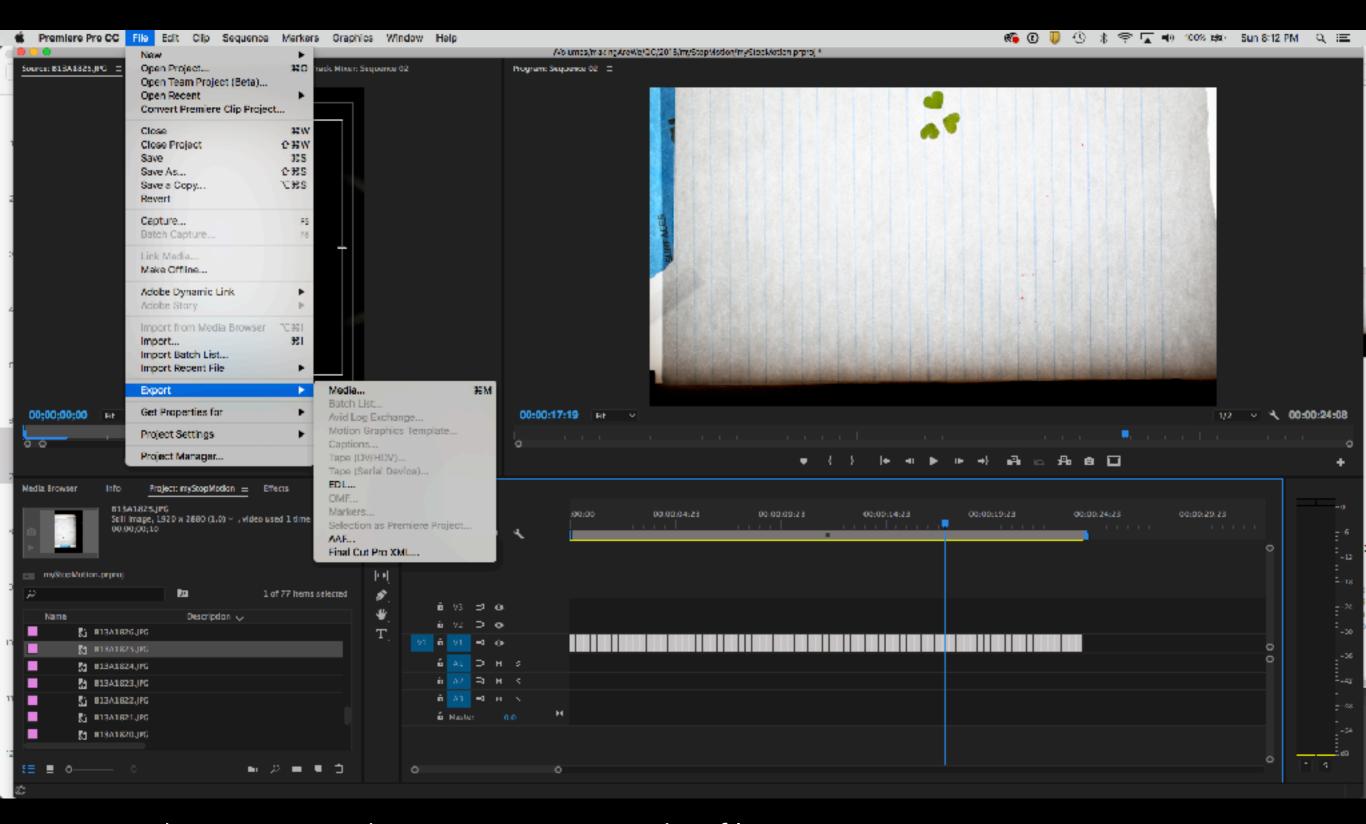

Export the images in the sequence as a video file  $H.264 @ 1920 \times 1080$ 

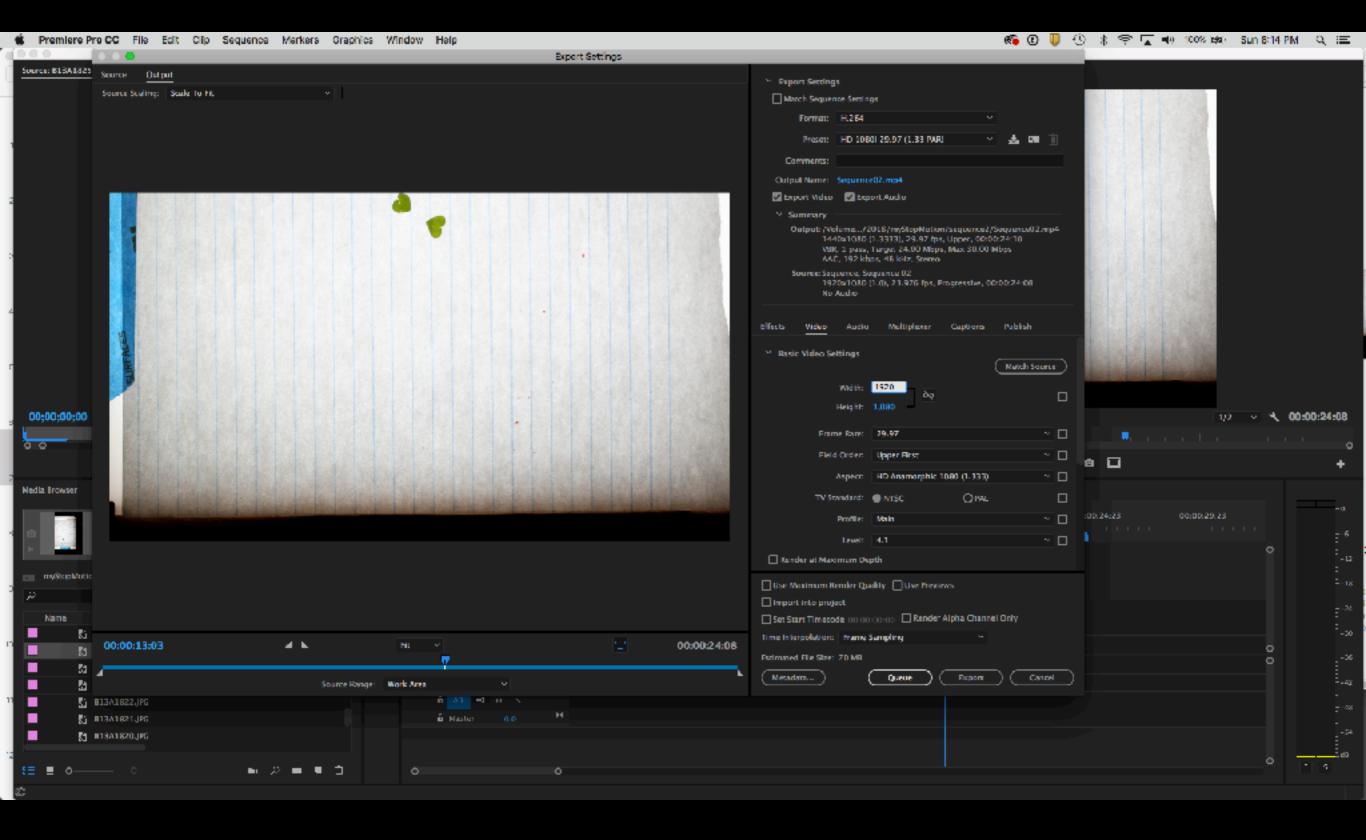

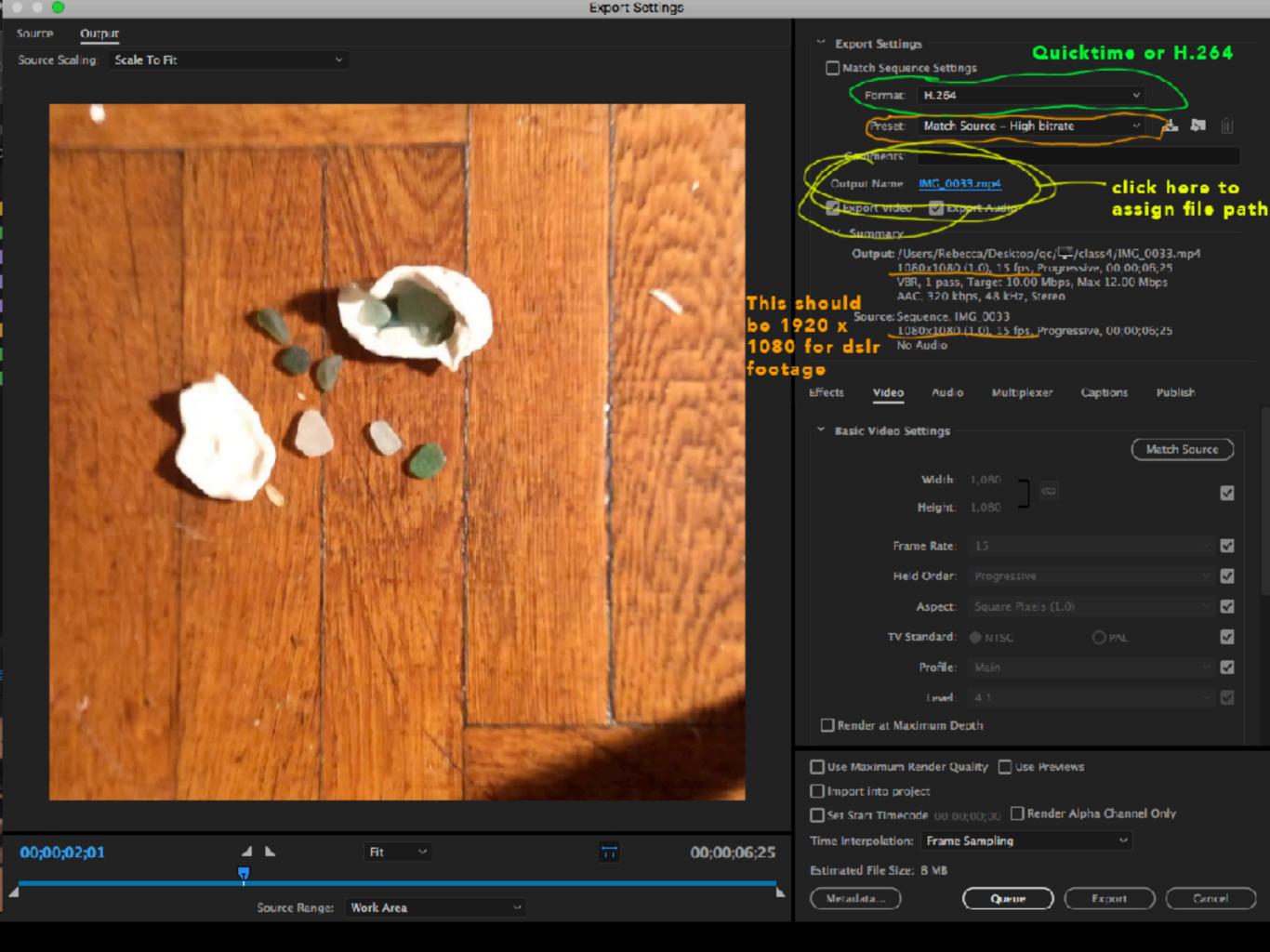

#### hw:

Using your images from your storyboards - make a video with sound. Take the images into a timeline in Adobe Premiere and add sound effects and / or music. Think of it as a movie told in still images.

For more details about this week's assignment:

https://github.com/rebleo/introVideoFall2018/wiki/Week-04